## Hobbi CNC

Contributed by Horv $\tilde{A}_1$ th Zolt $\tilde{A}_1$ n 2010. July 20. Tuesday 19:32 Last Updated 2010. July 25. Sunday 21:30

There are no translations availableEbben a cikksorozatban egy hobbi CNC eszterga készÃ-tésérÅ'l olvashattok

## Â

A hajÃ<sup>3</sup>m épÃ-tése közben sokszor olyan esztergályos feladattal találkoztam, amikor valamibÅ'l több egyforma darabot kellett elkészÃ-tenem. Mivel csak hagyományos késtámaszos faesztergám van, ezért ez számomra nem olyan egyszerű dolog.

Mivel az esztergámat már fölszereltem többféle tokmánnyal, már csak a mérettartás, az egyforma munkadarabok elkészÃ-tése volt a "nagy feladat―. HÃ<sub>i</sub>t erre igazÃ<sub>i</sub>bÃ<sup>3</sup>l egy CNC gép lenne jÃ<sup>3</sup>, mert az akÃ<sub>i</sub>r eltÃ<sub>i</sub>rolt programbÃ<sup>3</sup>l i mondjuk oszlopot, vagy bÂ<sub>İ</sub>rmi mÂ<sub>İ</sub>st. K¶r¼ln©ztem itthon, ©s rÂ<sub>İ</sub>j¶ttem, hogy minden megvan, ami a kis CNC elÅ'állÃ-tásához kell.

 Â

ElsÅ' és legfontosabb: egy X-Y elmozdulÃ<sub>i</sub>st precÃ-zen tudÃ<sup>3</sup>, szerszÃ<sub>i</sub>m befogÃ<sub>i</sub>sra alkalmas asztal. Még évekkel ezelÅ' vA¡sA¡roltam egy Proxxon tip. KA©t oordinA¡tA¡s asztalkA¡t, amely kA©zi tekerA'kkel akA¡r 0,5 szA¡zad millimA©terben is A¡llA-PrÁ-ma Ä©s pontos, csak roppant rossz volt tekerni, Ā-gy elĀ is tettem kÁ©sÅ'bbre... KitÁ©rÁ©se X irÁ¡nyban kb. 180 mm, Y irÁ¡nyban kb. 100 mm. Mi lenne ha ezt valahogy az eszterga tokmÁ¡ny kÁ¶zelÁ©be rÁ¶gzÁ-tenÁ©m, Á©s esetleg valami vezÁ© hajtÁ¡ssal nem Á©n, hanem mondjuk egy szÁ¡mÁ-tÁªgÁ©p esztergÁ¡lna sok egyforma dolgotà Ä -termÁ©szetesen a hajÁªmho Ez a kis asztalka, ha jÃ<sup>3</sup>l tudom Conrad-os szÅ<sub>i</sub>rmazék, kb. 20 000 Ft-ba került akkor.

Nagyobb kĶltsÄ©gbe mÄ<sub>i</sub>r nem vertem magam, a tĶbbi szļksÄ©ges dolog mÄ<sub>i</sub>r jÄ<sup>3</sup> kĶzelÄ-tÄ©ssel megvolt. Amint a fotÃ<sup>3</sup>rÃ<sup>3</sup>l is lẤ<sub>i</sub>thatÃ<sup>3</sup>, a fÅ'bb gépészeten mÃ<sub>i</sub>r túl vagyok. A tekerÅ'ket eltávolÃ-tottam, maradt egy-egy alumÃ-nium tárcs amelyekre egy-egy nagyobb  $\tilde{A}$ <sub>i</sub>tmérÅ'jű fogaskereket ragasztottam, majd csavarral is megerÅ'sÃ-tettem.

Â

Â

A második legfontosabb dolog a hajtás. Ezeket egy snack automatábêl kölcsönöztem. 24V-os egyenáramú motor, Ãittétellel egybeépÃ-tve – ilyet úgysem tudnék csinálni. A jÃ<sup>3</sup> benne, hogy be lehet szerezni, és a kimenÅ' fogaskere illeszkedik a tÁrrcsÁrra rÁ¶gzÁ-tett kerékhez. Elektromosan kÁ¶nnyű irÁrnyt vÁrltani, csak a polaritÁrst kell a kapcsok kÁ¶zÂ fölcserélni.

A harmadik lÁ©nyeges dolog: tudjuk hogy hol tart a hajtÁ¡sunk, vagyis egy-egy elmozdulÁ¡s jeladÁª. Ilyenem is volt Á©ppen, bÁ¡r elÁ'tte kivÁ©geztem egy rÁ©gi gÁ¶rgÁ's egeret. Az egÁ©rben 1 pÁ¡r igen jÁª optikai jeladÁª van, amit nehezen tudtam volr megfelelÅ'en rĶgzÃ-teni. A képen láthatÃ<sup>3</sup> elfordulás-irány jeladÂ<sup>3</sup> mellett dĶntöttem. Ez egy egyszerű mechanikus szerkezet, amely egy kĶrülfordulÃis alatt 24 jelet tud adni. Nekem csak a jelek darabszÃima az érdekes, hiszen azt eleve tudnom kell, hogy merre forog a motor.

Â

AmirÅ'l még nem volt szÃ<sup>3</sup>, hogy mivel épÃ-tettem össze mindezeket az alkatrészeket.

Hát nyák.-al.

Bocsánat! Ez a nyomtatott áramköri lemez rövidÃ-tett neve. Üvegszálas alaphordozÃ<sup>3</sup>, egyik oldalán réz bevonattal. KellÅ'en szilárd, a rezes fele pedig forraszthatÃ<sup>3</sup>, Ã-gy a hajtások rögzÃ-tésére jÃ<sup>3</sup>l fel tudtam haszn¡lni.

 Â

## Â

A hajtÃ<sub>i</sub>s nem csak motorbÃ<sup>3</sup>l és Ã<sub>i</sub>ttételbÅ'l Ã<sub>i</sub>ll, de hozzÃ<sub>i</sub> tartozik az elektronika is, ami mozgatja. Összesen 8 tranzisztor Ãildoztam erre a célra, ezzel mÃir az irÃinyvÃiltÃis is megvalÃ<sup>3</sup>sÃ-thatÃ<sup>3</sup>. Mivel a motorok nem jelentenek komoly terhelést, ezért az elektromos részekkel majdnem meg is volnánk. A jeladÃ<sup>3</sup>k miatt még kell egy 5V-os segéd táp, meg két plus ellenÃ<sub>i</sub>llÃ<sub>i</sub>s.Â

Tulajdonképpen a hardware kész van. Mi is vezérli? – hát egy PC hagyományos nyomtatÃ<sup>3</sup> kimenete. 8 kimenet biztos van rajta, meg 4-5 bemenettel is rendelkezik.

Â

A negyedik fontos dolog, a program, ami a hátralévÅ' feladatokat megoldja.

Mit is kell tudnia a programnak?

- 1. Tudjunk benne rajzokat (terveket) készÃ-teni
- 2. Ezek mentése, újbÃ<sup>3</sup>li betöltése meg legyen oldva
- 3. A tervbÅ'l tudjon valami futtathatÃ<sup>3</sup> kÃ<sup>3</sup>dot gyÃ<sub>i</sub>rtani a gépünk szÃ<sub>i</sub>mÃ<sub>i</sub>ra
- 4. Természetesen ezzel a kÃ<sup>3</sup>ddal megfelelÅ'en irÃ<sub>i</sub>nyÃ-tsa a kis gépet
- 5. Á‰s némi diagnosztika, tesztelésre, ellenÅ'rzésre

Rajzok, tervek k©szÃ-t©se:

MibÅ'l is Ä<sub>i</sub>ll egy ilyen rajz? VonalakbÃ<sup>3</sup>l, meg Ã-vekbÅ'l. Az Ã-vek számolgatása nem egyszerű, ezért rakjuk össze az Ã-veket 4-5 ferde (ÃitlÃ<sup>3</sup>s) vonalbÃ<sup>3</sup>l. Ã∙gy mÃir csak vonalakkal kell foglalkozni. NéhÃiny egyszerű utasÃ-tÃist talÃiltam ki, ezeket gombnyom $\tilde{A}_i$ sra elÅ' lehet csalni,  $\tilde{A} \circledcirc s$  csak a sz $\tilde{A}'$ ks $\tilde{A} \circledcirc g$ es m $\tilde{A} \circledcirc$ retekt vagy m $\tilde{A} \circledcirc r$ eteket kell be $\tilde{A}$ -rni. XLINE; YLINE; AT\_LO stb.

Minden méretet a kezdÅ'ponthoz képest kell megadni, és az egyszerűség kedvéért tizedmilliméterben. A RAJZOI gombra kattintva meg is nézhetjük, amit alkottunk – természetesen addig korrigálhatÃ<sup>3</sup> a terv, amÃ-g jÃ<sup>3</sup>nak nem Ä-t©ljļk. A k¶vetkezÅ' kÄ©pen l¡thatĂª ¡gyº tervet kb. fĂ©l ªra alatt Ä-rtam be. Műk¶dik a mentÄ©s funkciŪ is, Ā-g hÁ©ten ismÁ©t hozzÁ¡ lehet nyÁºlni, ha szÁ¼ksÁ©ges. A programba sorokat lehet beszÁºrni, tehÁ¡t az Á-vet kÁ¶zelÁ-tÁ' Á¡tlÁª vonalakbÃ<sup>3</sup>l akÃ<sub>i</sub>r többet is be lehet szerkeszteni.

Azért ilyen egyszerű a program nyelve, hogy könnyű legyen az értelmezése a gép hajtása számára.

Fent a program  $\tilde{A}$ -r $\tilde{A}$ js k $\tilde{A}$ ©perny $\mathring{A}$ 'je l $\tilde{A}$ <sub>i</sub>that $\tilde{A}$ <sup>3</sup>.

A bal oldali részben Ã-rjuk a vezérlÅ' programot (tulajdonképpen méretezünk). Fönt pedig a félkész, vagy kész  $mÅ$ ±v $Å$ ¼nket l $Å$ <sub>i</sub>thatjuk.

A következÅ' képernyÅ' a kész program lefordÃ-tására és futtatására szolgál. Két dolog szembetűnik. Kicsit el va torzÃ-tva a rajz, és be van feketÃ-tve – ennek az az oka, hogy igazábêl ebbÅ'l a rajzbêl számoljuk ki, hogy történjen esztergálás. ElÅ'tolás, egy sor, majd elÅ'tolás új sor visszafelé, és Ã-gy tovább... ezt a mÃ<sup>3</sup>dszert választottam, mert e leggyorsabb. A program miközben kiszámolja a szükséges lépéseket, mindig kifelé kikerüli a fekete részeket, lassan elÅ'tűnik a tervezett forma.

Azért torz a rajz, mert itt a legkisebb egység az egy képpont, tehÃ<sub>i</sub>t ez meg fogja határozni a gép majdani felbontását Ezért ezt a lehetÅ'ségekhez képest széthúztam. Illetve az átlÃ<sup>3</sup>k kialakÃ-tásához még egy plusz: mivel egy képp irÁ¡nyba 4 lÁ©pÁ©s, Y-ba pedig 2 – ezÁ©rt amikor Á¡tlÁªt csinÁ¡l, azt fÁ¶lbontja a lehetÁ' legkisebb lÁ©pcsÁ'kre. FĶlbontÁ¡s beszÁ©lek, ami az Á¡ttÁ©telek Á©s a jeladÁª kialakÁ-tÁ¡sÁ¡bÁªl eredÁ'en egy Á¡llandÁª Á©rtÁ©k. A kis CNC egy lÁ©pÁ©se 0,0 vagy Y ir<sub>Ainyba</sub>.

Lesznek még itt problémák a kés vastagságával kapcsolatban is. Ez elvileg korrigálhatÃ<sup>3</sup> lesz programbÃ<sup>3</sup>l. Nagyon vékony késben gondolkodom – mondjuk 0,2-0,3mm-ben.

A mostani Äjllapot: mÄir futtathatÃ<sup>3</sup> a lefordÃ-tott program, még ugyan nem lÃitott esztergÃit. Tesztelni kell az elmozdulÃisok pontossġgÄ¡t – nem lehetnek tĺllĶvÄ©sek, tÄ©vesztÄ©sek. Â

KĶzben eltelt kÄ©t nap – ĺjabb tapasztalatok vannak:

Ášgy nÁ©z ki, hogy program vÁ©grehajtÁjs szÁ©pen műkÁ¶dik. MiutÁjn kÁ©sz, visszaÁjll a kezdÅ' pontra 1 tized mm-en bel Ennek nagyon örülök, mert a hajtás ezzel gyakorlatilag kész.

Sajnos maga a végrehajtÃis sebessége elég lassú. GyorsÃ-tsunk rajta....

1.Nehogy tévesztés legyen, a motorokat eddig 12V-rÃ<sup>3</sup>l járattam (egyébként 24V-osak) Printer portrÃ<sup>3</sup>l még egy kimenetet fĶlhasznÄ<sub>i</sub>lva Ä©pÄ-tettem egy gyorsabb fokozatot az X tengelynek. EzutÄ<sub>i</sub>n kis program igazÄ-tÄ<sub>i</sub>s kĶvetkezett. Most lassan indul, majd gyorsabbra vÄ<sub>i</sub>lt, Á©s a leÄ<sub>i</sub>llÄ<sub>i</sub>s elÅ'tt ismét lassÃ-t. Még mindig nem téveszt, tehÃ<sub>i</sub>t ez is műkÂ

2.Nagyon kicsi alap-elÅ'tolást állÃ-tottam be kezdésnek, ezt a duplájára vettem, ami Ã-gy mos kb. 0.15 mm. A futási idÅ' megfelezÅ'dĶtt. (Itt mÄ©g van tovÄjbbi tartalÄ©k...)

3.Nem jÃ<sup>3</sup>, ha egy összetettebb munkadarabot egész hosszÃjban mindig végigjÃjr oda-vissza, hiszen lehetnek olyan nagyobb Á¡tmÁ©rÁ'jÁ± rÁ©szei, amik gyakorlatilag hamar elkÁ©szÁ¼lnek. JÁª lenne rÁ©szekre osztani a munkadarabot, egy-e rÁ©szt kÁ©szre esztergÁ¡lni Á©s utÁ¡na lÁ©pni a kÁ¶vetkezÁ' rÁ©sz megmunkÁ¡lÁ¡sÁ¡ra. Ezzel lÁ©nyegesen kevesebb a " mozgás. Ehhez csak a programot kellett kicsit fejleszteni. Most 10 külön rész programozhatÃ<sup>3</sup>.

FolytatÃis következik...

 $\hat{A}$  {mospagebreak title=2. r $\hat{A}$ ©sz}

HÃit jÃ<sup>3</sup>cskÃin belepte a fűrészpor a szÃimÃ-tÃ<sup>3</sup>gépet... egyszÃ<sup>3</sup>val: működik!

Â

TalÃ<sub>i</sub>ltam egy fenék nélküli rozsdamentes dobozt, amibe bÅ'ven belefért a 24V-os tápegység, meg az elektronika. Ka egy elÁ'lapot, amely a kÁ©pen lÁ¡thatÁª. A nagy piros kapcsolÁª a fÁ'kapcsolÁª; a nagy piros nyomÁªgomb a sebessÁ©g fokoza kapcsolÁªja. VÁ©gÁ¼l egy sajÁ¡t gyÁ¡rtÁ¡sÁº botkormÁ¡ny a kezdÁ' pozicionÁ¡lÁ¡shoz, meg esetleg a kÁ©zi esztergÁ¡lÁ¡shoz. egÁ©sznek a tetejÁ©re csavaroztam az X-Y asztalkÁ¡t. Á–sszessÁ©gÁ©ben Á-gy felrÁ¶gzÁ-tve a kÁ-nai faesztergÁ¡ra, az aszt sÃ-kja kb. 4mm-rel alacsonyabb, mint a tokm¡ny tengelye. Ide pont bef©r egy alkalmas kés – remÁ©lem!

Â Â Â Â

 Â

Valahogy Á-gy mutat Á¶sszeÁ¡llÁ-tva. A finom munkÁ¡khoz Á¡tvÁ¡ltottam fÁºrÁªgÁ©p tokmÁ¡nyra. A megtervezett kÁ©startÁªm mA©g nincs meg, de elhatA¡roztam, hogy legalA¡bb egy prAªba menetet kiprAªbA¡lok. A legkisebb faragAªkA©s pengA©je jAªna tÁ±nt esztergakÁ©s gyanÁ¡nt – persze kis igazÁ-tÁ¡st kÁ¶vetÁ'en. Az asztalhoz kÁ©t lÁ©pcsÁ's leszorÁ-tÁª tartozik, ebbÁ'l a elegendÁ' volt a kis penge befogÁ¡sÁ¡ra. A kÁ©zi prÁªba nem tartott sokÁ¡: fadarab befogÁ¡s, megforgatÁ¡s, majd a botkormÁ¡nyt megragadva esztergÁ¡IÄ¡s. Viszi, nem tĶrt el, Á©s nem is repļlt a szemem kÁ¶zÁ© – megy ez. JĶhet az Á sz¡mÂ-tªg©p. Program indÂ-t¡s, ºj fadarab, eszterga indul, START.

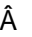

- Â
- 
- Â
- Â

SzÁ©pen komÁªtosan jÁ¡rkÁ¡lt a kÁ©s, Á©s lassan elÁ'jÁ¶tt a programban megtervezett oszlop. A kÁ©pen jÁªl lÁ¡thatÁª a kÁ©s rÁ¶gzÁ-tÁ©se. Mivel a hardware-t mÁ¡r korÁ¡bban sokat jÁ¡rattam a program Á-rÁ¡sa kĶzben, ezÁ©rt csak a kÁ©sen, meg az elÄ'tolÄ<sub>i</sub>son izgultam, mert kÄ©st Ä©lezni a mai napig nem tudok tisztessÄ©gesen. Minden egyben maradt, sÅ't a program egyszer csak bejelzett, hogy Å' mÁ¡r kÁ©sz van. Az oszlop is elkÁ©szÁ¼lt! MinÅ'sÄ©gre csak egy finom csiszolÁªpapÃ-ros utÁªkezelÁ©st igÁ©nyelt. Gyorsan daraboltam mÁ©g nyersanyagot, aztÁ¡n Áºjra START. Egy-egy munkadarab elkÁ©szÁ¼ltÁ© kÁ©s kezdÁ' pozÁ-ciÁ<sup>3</sup>ba tÁ©r vissza, nem kell Áºjra Á¡llÁ-tgatni... ez mÁ¡r sorozatgyÁ¡rtÁ¡s.

Â

Â

Most ink $\tilde{A}$ jbb a g $\tilde{A}$ ©p $\tilde{A}$ ©sz tapasztalatokr $\tilde{A}$ <sup>3</sup>l  $\tilde{A}$ -rok, mert azt l $\tilde{A}$ ©nyegesebbnek tartom.

A hajt $\tilde{A}$ jssal nem volt gond, sz $\tilde{A}$ ©pen tette a dolg $\tilde{A}$ jt. Az X-Y asztal b $\tilde{A}$ 'ven el $\tilde{A}$ ©g pontos, a

motorok t $\tilde{A}$ ¶bb  $\tilde{A}$ <sup>3</sup>r $\tilde{A}$ <sub>i</sub>s haszn $\tilde{A}$ <sub>i</sub>lat ut $\tilde{A}$ <sub>i</sub>n sem melegedtek f $\tilde{A}$ ¶l komolyan.

Az Ãiltalam Ã-rt vezérlÅ' programban kisebb hiÃinyossÃigokat talÃiltam, de ezt hamar orvosolni tudom. Ezek most az eszterg $\tilde{A}$ il $\tilde{A}$ isban nem akad $\tilde{A}$ ilyoztak, ez $\tilde{A}$ ©rt hanyagoltam  $\tilde{A}$ 'ket.

Egy dolog viszont nagyon fontos: mivel a program sz¡molja a jeladÃ<sup>3</sup>k lépéseit, ezért fontos, hogy a sz¡mÃ-tÃ<sup>3</sup>gép ne mással szÃ3rakozzon – gondolok itt vÃ-ruskeresésre, meg egyéb per pillanat szükségtelen futÃ3 alkalmazásra. EzÃ kĶvetkezÅ'kÄ©ppen esztergÄ¡lok: nternet kapcsolat letiltÄ¡s (hogy ne jĶjjĶn vÄ-rus..), vÄ-ruskeresÅ' kikapcsolÄ¡s, ezutÄ¡n jĶhet az szterga program.

Ha már a programrÃ<sup>3</sup>l van szÃ<sup>3</sup>: Delphi 3 programnyelven Ã-rtam, ez a régi Pascal folytatása Windows környezetben. Win 98-tÂ<sup>3</sup>l, XP-n, VistÃ<sub>i</sub>n, és Windows7-en is fut. KüIönösebb PC igénye nincs, nem is kell erÅ's és gyors sz $\tilde{A}$ jm $\tilde{A}$ -t $\tilde{A}$ <sup>3</sup>g $\tilde{A}$ ©p hozz $\tilde{A}$ j. A legfontosabb a klasszikus nyomtat $\tilde{A}$ <sup>3</sup> port (Dsub 25 a $\epsilon$ <sup>a</sup>  $\tilde{A}$ ¶s anya csatlakoz $\tilde{A}$ <sup>3</sup>).

Az esztergálásrêl: a keskeny kés, pláne ha jêl van köszörülve, működÅ'képes ötlet. Az enyém kicsit hajlado: irÃinyvÃiltÃisok és az újabb fogÃis utÃin, de tette a dolgÄit. AlakÃ-tottam kicsit a terven - a munkadarab végeire 1-1 mm beszúrÂist tettem, mert ezzel a késsel nem mertem egy befejezÅ' leszúrÃist sem tenni, de Ã-gy a méretek jêl lÃithatêk. nem kell az oszlopok hossz $\tilde{A}$ it becsl $\tilde{A}$ ©ssel megadni.

KövetkezÅ' könnyÃ-tés: a nyersanyagon eleve bejelöltem a hasznos hosszt, és ezt a jelzést állÃ-tottam az alaphelyzetben lĩvÅ' kés elé â€" Ã-gy lehet, hogy a végén a kés a levegÅ'ben kever, de akkor mÃ<sub>i</sub>r a végsÅ' 1mm beszúráson munkálkodik, ami számomra haszontalan, ott kifújhatja magát (hűlhet – mondjuk).

FolyamatÃ<sub>i</sub>t tekintve: a START gomb megnyomÃ<sub>i</sub>sa utÃ<sub>i</sub>n nem sok teendÅ' van, én leginkÃ<sub>i</sub>bb elÅ'készÃ-tettem a nyersanyagot, hogy gyorsan tudjam újraindÃ-tani. Közben azért csak kireszeltem egy komolyabb kést, bár ez mos méc kicsit vastagabb. Ezt mÁ¡r tisztessÁ©gesen tudtam rÁ¶gzÁ-teni. SzÁ©pen dolgozik, de Á©szrevehetÁ' a kÁ©s vastagsÁ¡gÁ¡nak vÁ¡ltozÁ¡sa azokon a munkadarabokon, amelyeken keskeny gyÁ±rÁ±k vannak. A gyÁ±rÁ±k kicsit vÁ©konyabbak lettek. Ez normÃ<sub>i</sub>lis dolog, elegÃ<sub>i</sub>nsan programbÃ<sup>3</sup>l kellene korrigÃ<sub>i</sub>lni – erre még alszom pÃ<sub>i</sub>rat. Egyszerűbb kicsit torzÃ-tani a terve legföljebb készül pÃir prÃ<sup>3</sup>badarab.

UtÃ<sup>3</sup>irat:

JÃ<sup>3</sup>magam sem hittem, hogy ilyen könnyen beindul a törpe CNC. A hajÃ<sup>3</sup>épÃ-tÅ's idÅ'mbÅ'l kb. két hetet áldoztam rá, d most már biztosan tudom, hogy megtérül a befektetett idÅ' és munka. Nem egy kapkodÃ<sup>3</sup>s gép, de a középsÅ' Ãigyúfedélzethez valÃ<sup>3</sup> belsĂ oszlopaim (12), vizes vödrök, homok tÃirolÃ<sup>3</sup>k (ezek mÃir fölszerelési tÃirgyak) 15-15 d mind elkészült a hét végén. SzÃ<sup>3</sup>val ami kicsi és forgÃ<sub>i</sub>stest, az OK.

Még egy dolog: ha valaki kedvet kapna a kis berendezés megépÃ-téséhez, annak szÃ-vesen segÃ-tek, a program ped FREE (de csak ehhez a géphez jÃ<sup>3!</sup>)